#### COMP 6231 Distributed Systems Design

Tutorial 2 by Alexandre Hudon January 21st, 2013

# Agenda

- 1. Assignment  $#1$  Discussion ( $\sim$ 30mins)
- 2. Java RMI (1h20)
	- 1. Basic concepts
	- 2. Installing Java RMI
	- 3. Exercises

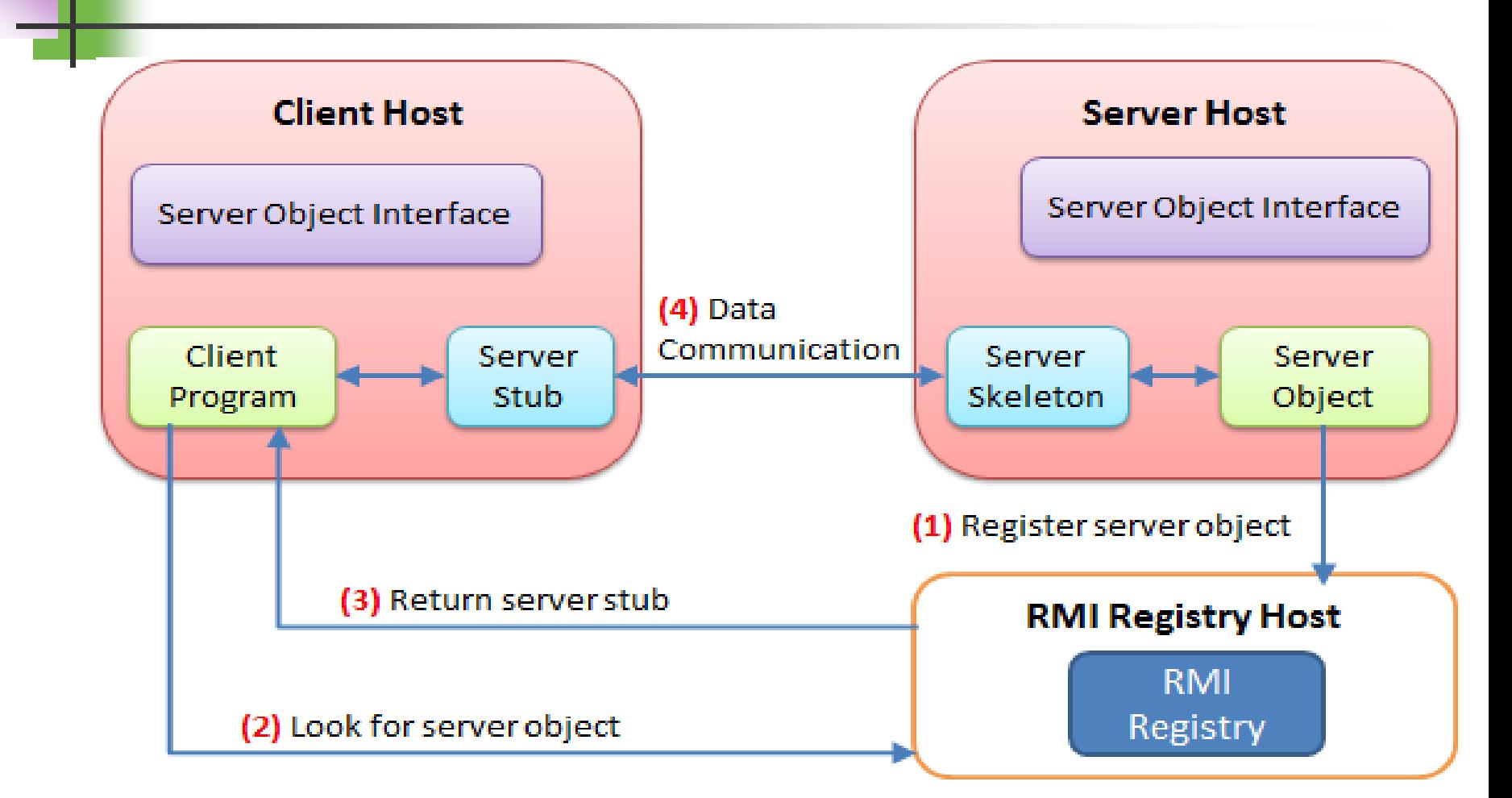

- Client
	- **Invoke method on remote object**
- Server
	- **Process that owns remote object**
- **Registry** 
	- **Name server that relates objects with** unique names

#### ■ Server Object Interface

- An interface defines the methods for the server object
- **Server Object** 
	- An instance of the server object interface

#### ■ Server Stub

 An object that resides on the client host and serves as a representative of the remote server object

#### **Server Skeleton**

 An object that resides on the server host. It communicates with the stub and the actual server object

#### **RMI Registry**

- It is service to register remote objects and to provide naming services for locating objects
- **Client program** 
	- $\blacksquare$  A program that invokes the methods in the remote server object

- 3 Implementation Steps:
- 1. Define the interfaces
- 2. Implement Server
- 3. Implement Client

- 3 Execution Steps:
- 1. Run RMI Registry
- 2. Run Server
- 3. Run Client

- 1. Open Eclipse
- 2. Select Help -> Install New Software

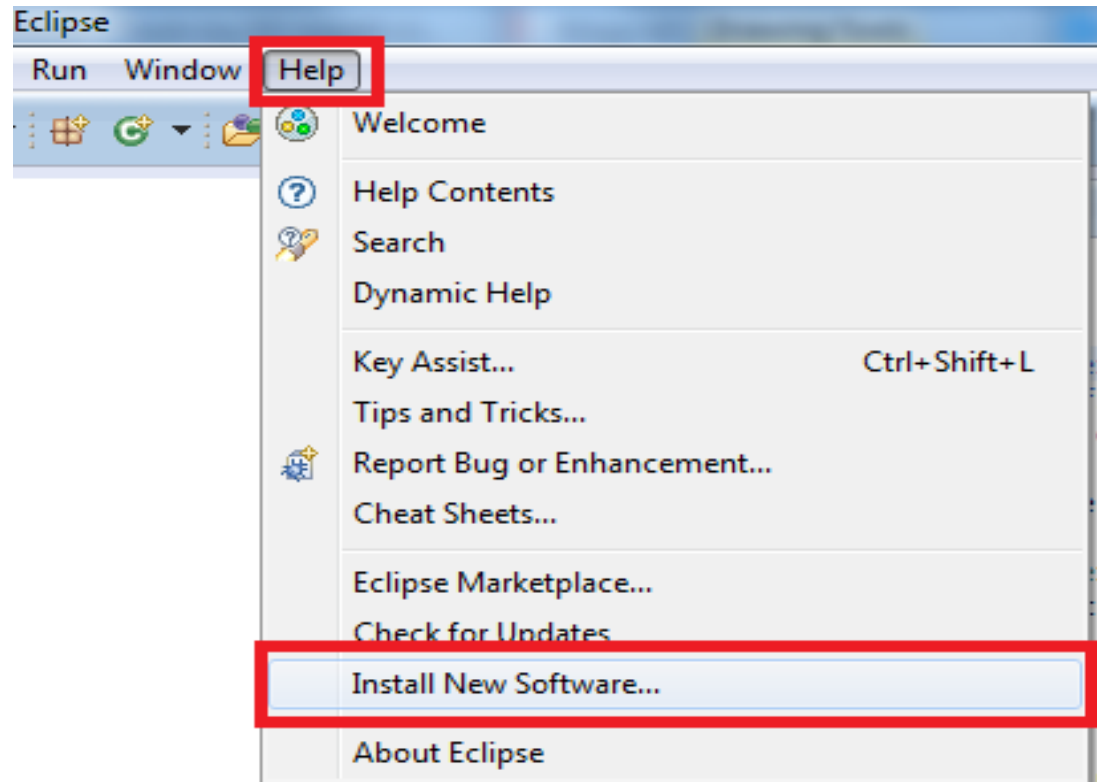

#### 1. Enter: [www.genady.net/rmi/v20/install/](http://www.genady.net/rmi/v20/install/)

2. Check RMI Plug-in for Eclipse

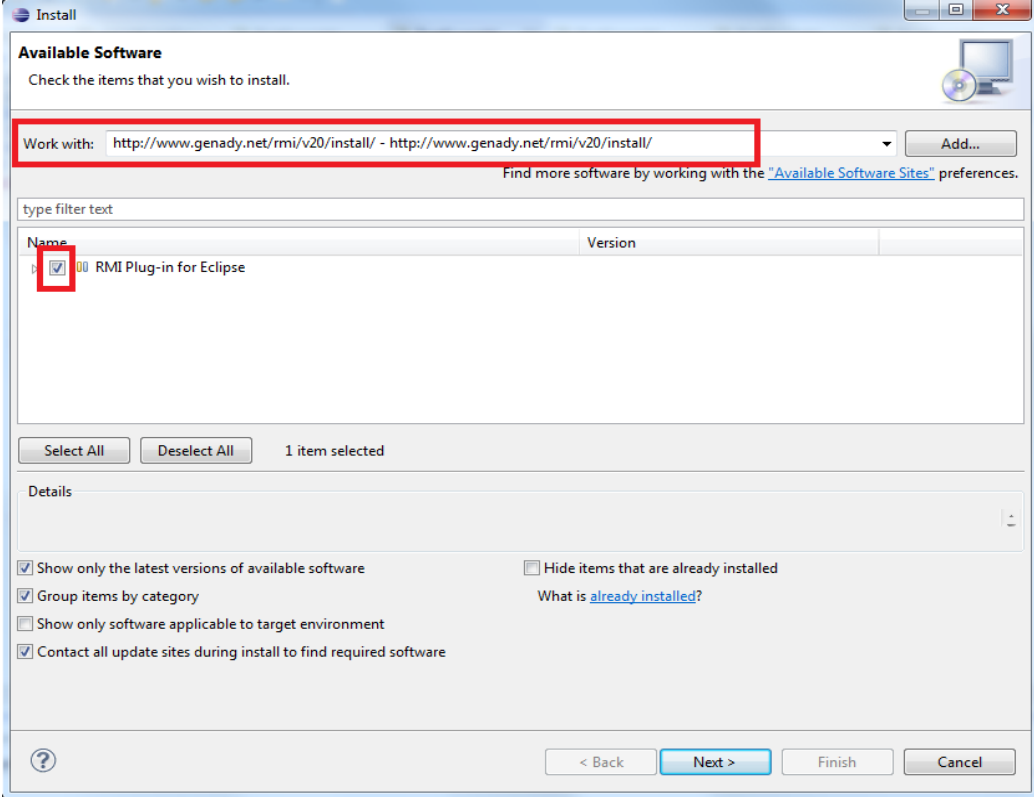

- 1. Accept the Terms of Services and continue.
- 2. You may have to restart Eclipse.
- **Troubleshooting:** 
	- You need Java SDK  $(1.6+)$  installed. The JRE does not provide Tools.jar which is essential to Java RMI.
	- **Nour CLASSPATH variable must remain** undefined.

1. If successful, you will see the following when you re-open Eclipse:

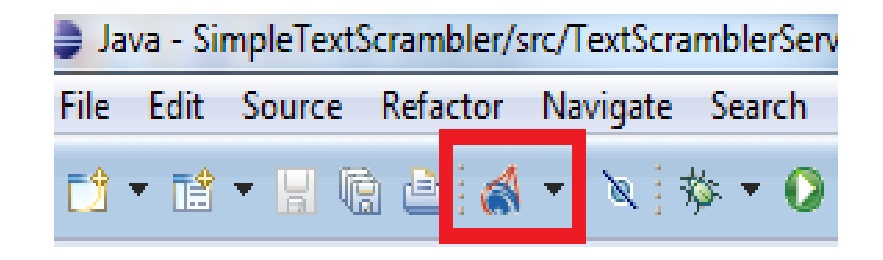

2. This will enable you to start a local registry manually. This tutorial also includes an alternative.

#### **Create a new Java Project named** RMIScrambler.

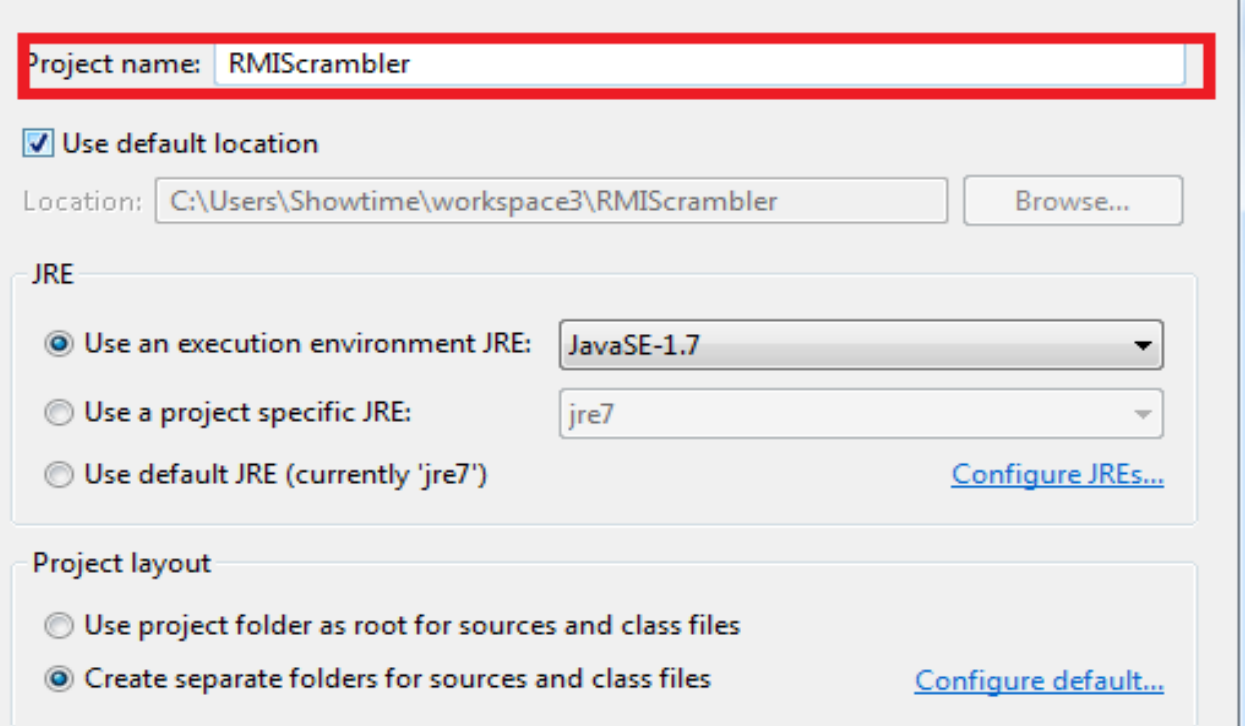

- Go on the Moodle webspace for COMP6231 and download the files contained in the folder : Practice Source Code for Tutorial #2.
- **This folder contains 3 files:**

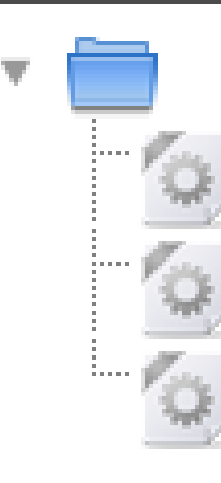

TextScramblerClient.java

TextScramblerInterface.java

TextScramblerServer.java

 The objective of today's tutorial is to successfully transform these files in a fully operational RMI distributed system.

- Right-click your src folder and import the three files in your default package.
- Note that this tutorial is designed in a very simple fashion. For your assignment, you are expected to structure your code (put files in relevant packages).

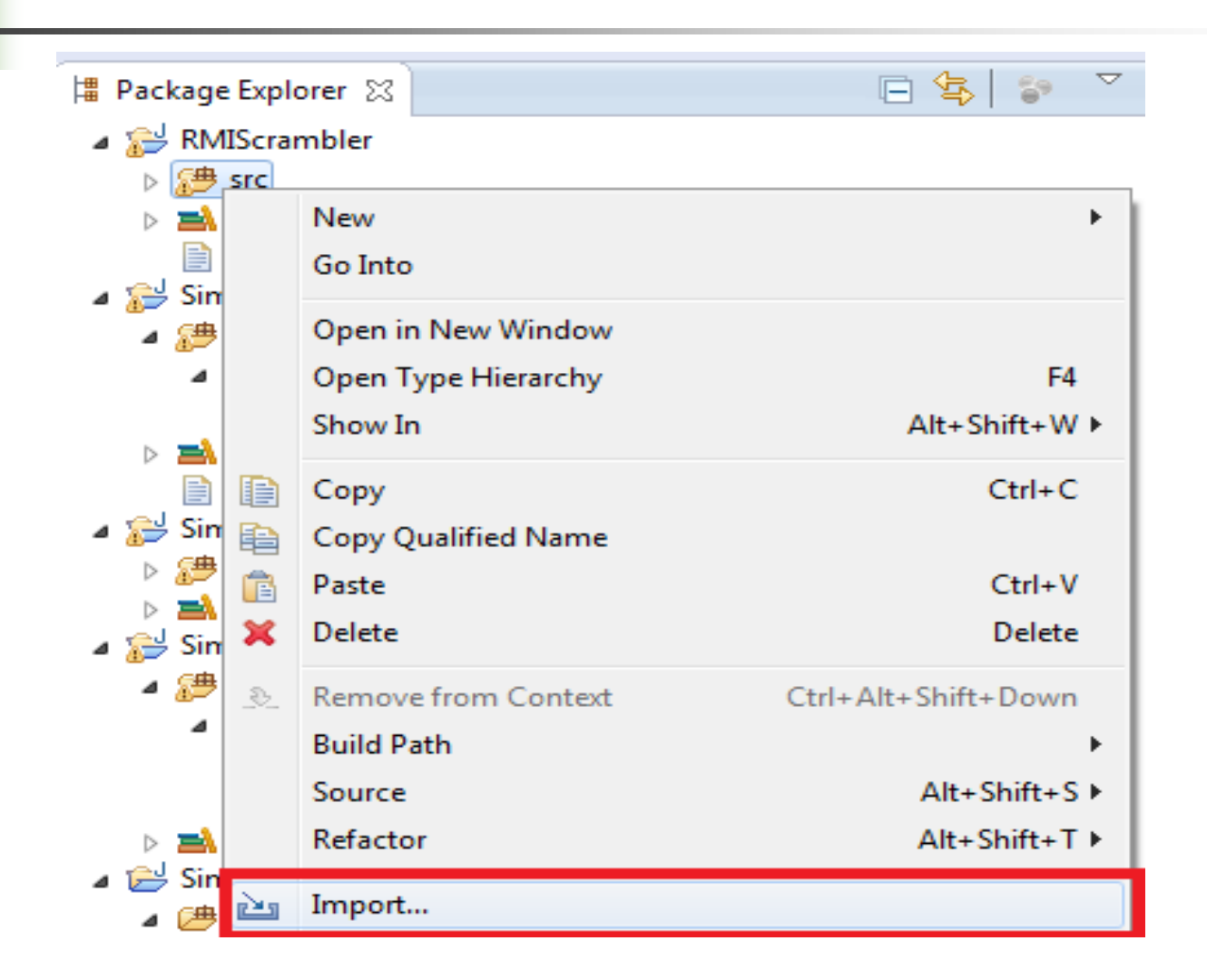

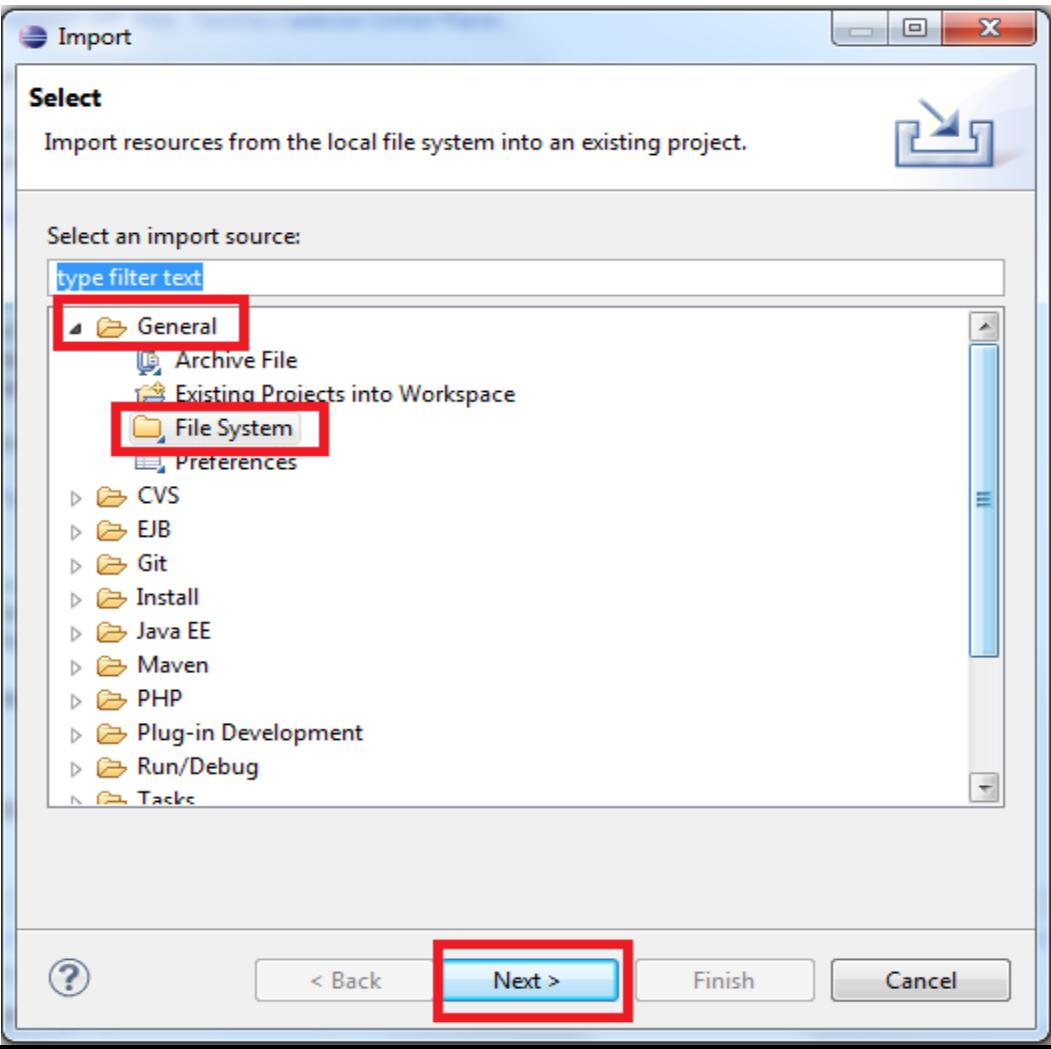

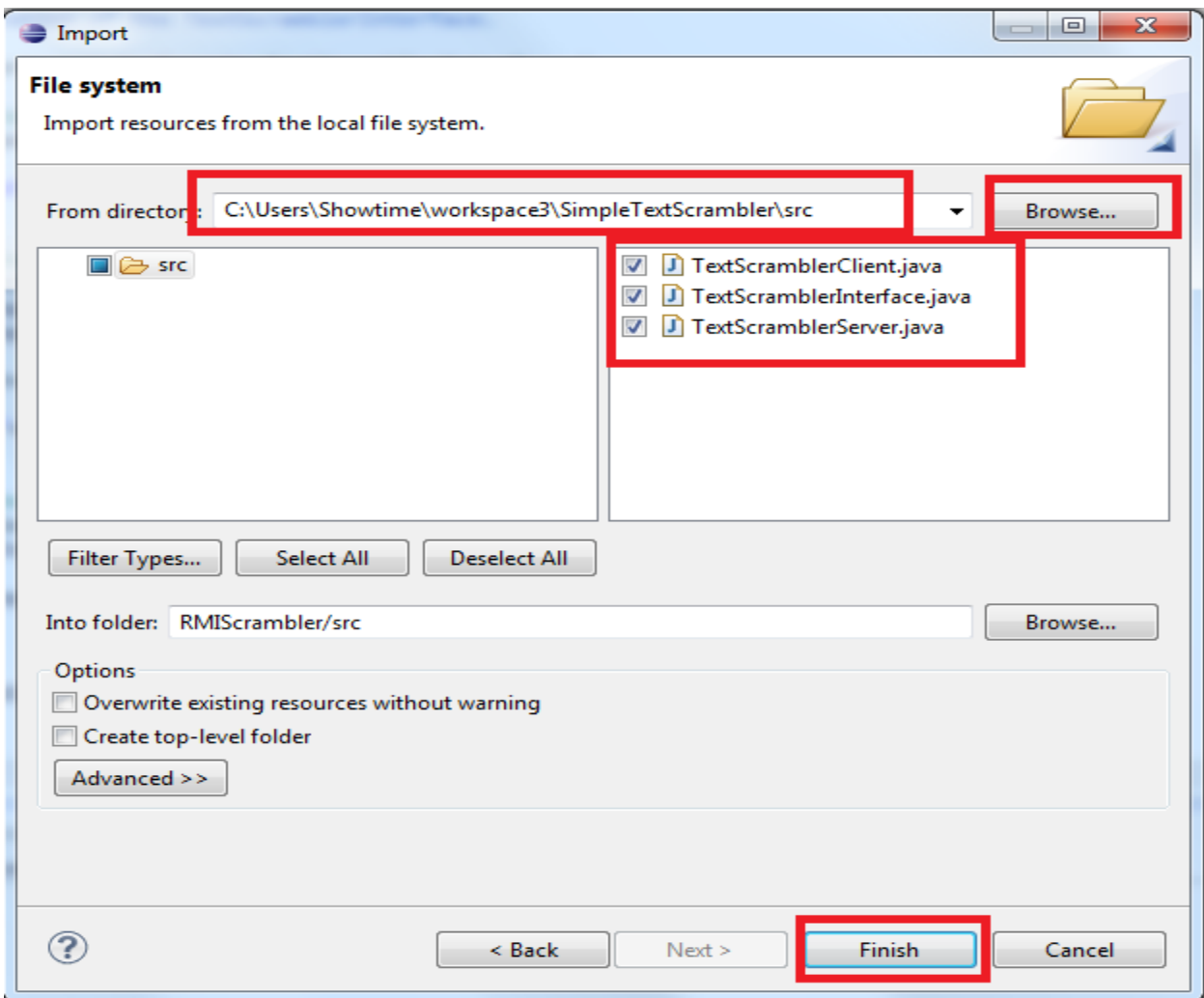

- You should now be able to access the three files from your IDE.
- Double click on TextScramblerInterface.java.
- **Note Will proceed to modify it.**

```
/**
 * @author <u>Alexandre</u> Hudon
* @date 18/09/2013
* RMI-Tutorial, COMP 6231 - Text Scrambler Interface
* This class needs to be modified by the students in order to def
 * /
public interface TextScramblerInterface {
    public String testInputText(String inputText);
    public String reverse(String inputText);
    public String scramble(String inputText);
```
#### The first step is to extend the interface to make use of the Remote Class.

```
\odot /**
```

```
* @author Alexandre Hudon
```

```
* @date 18/09/2013
```

```
* RMI-Tutorial, COMP 6231 - Text Scrambler Interface
```
\* This class needs to be modified by the students in order to define it as a Java RMI  $*$ 

```
public interface TextScramblerInterface extends Remote {
```

```
public String testInputText(String inputTex
public String reverse(String inputText);
public String scramble(String inputText);
```

```
Remote cannot be resolved to a type
```

```
5 quick fixes available:
```
<sup>4</sup>- Import 'Remote' (java.rmi)

 The Remote interface serves to identify interfaces whose methods may be invoked from a non-local virtual machine. Any object that is a remote object must directly or indirectly implement this interface. Only those methods specified in a "remote interface", an interface that extends java.rmi.Remote are available remotely.

 Your methods now potential throw RemoteException. You must declared them explicitly:

public interface TextScramblerInterface extends Remote{

public String testInputText(String inputText) throws RemoteException; public String reverse(String inputText) throws RemoteException; public String scramble(String inputText) throws RemoteException;

#### Now let us examine the **TextScramblerServer**

public class TextScramblerServer implements TextScramblerInterface {

```
@Override //Return input text as-is.
public String testInputText(String inputText) {
    return "Your input text is: " + inputText;
@Override //Return the string reversed.
public String reverse(String inputText) {
    String reversedInput = "";
    for(int i=0; i<inputText.length();i++)
        reversedInput=reversedInput+inputText.charAt((inputText.length()-1)-i);
    return "Result: "+reversedInput;
```

```
@Override //Return the string scrambled.
public String scramble(String inputText) {
    String scrambledInput="";
    for(int i=0; i<inputText.length();i++)
    Ł
        if(iX2 == 0)ſ
            scrambledInput=scrambledInput+inputText.charAt(i);
        γ
        else
        ſ
            scrambledInput=inputText.charAt(i)+scrambledInput;
        }
    return "Result: "+scrambledInput;
ŀ
```
ŀ

■ You must now register a server object to the registry.

```
public void exportServer() throws Exception{
   Remote obj = UnicastRemoteObject.exportObject(this, 2020);
   Registry r = LocateRegistry.createRegistry(2020);
   r.bind("test", obj);
```
**DECODEDEREM** UnicastRemoteObject:

Used for exporting a remote object with JRMP and obtaining a stub that communicates to the remote object.

```
 Then add a main method to run 
exportServer():
```

```
public static void main(String args[]){
    try{
        (new TextScramblerServer()).exportServer();
        System.out.println("Server is up and running!");
    } catch(Exception e){
       e.printStackTrace();
```
- On to the client!
- The client must fetch the server from the registry.
- $\blacksquare$  If successful, the client will be able to use the methods residing on the server.

import java.util.Scanner;

```
public class TextScramblerClient {
```

```
//Return basic menu.
public static void showMenu()
    System.out.println("\n****Welcome to TextScrambler****\n");
    System.out.println("Please select an option (1-4)");
    System.out.println("1. Test sample input.");
    System.out.println("2. Reverse input");
    System.out.println("3. Scramble input");
    System.out.println("4. Exit");
Y
```

```
public static void main(String[] args) {
```

```
//Create an instance of the server -- to be replaced with RMIRegistry lookup.
TextScramblerServer server = new TextScramblerServer();
```

```
int userChoice=0;
String userInput="";
String requestInput= "Please enter a random string.";
Scanner keyboard = new Scanner(System.in);
```

```
showMenu();
```

```
while(true)
€
    Boolean valid = false;// Enforces a valid integer input.
    while(!valid)
    ſ
        try{
            userChoice=keyboard.nextInt();
            valid=true;
        ł
        catch(Exception e)
        ╉
            System.out.println("Invalid Input, please enter an Integer");
            valid=false;
            keyboard.nextLine();
        ł
    ŀ
```

```
// Manage user selection.
switch(userChoice)
ſ
case 1:
    System.out.println(requestInput);
    userInput=keyboard.next();
    System.out.println(server.testInputText(userInput));
    showMenu();
    break;
case 2:
    System.out.println(requestInput);
    userInput=keyboard.next();
    System.out.println(server.reverse(userInput));
    showMenu();
    break;
case 3:
    System.out.println(requestInput);
    userInput=keyboard.next();
    System.out.println(server.scramble(userInput));
    showMenu();
    break;
case 4:
    System.out.println("Have a nice day!");
    keyboard.close();
    System.exit(0);default:System.out.println("Invalid Input, please try again.");
Ŧ
```
7

3

3

Locate server:

```
public static void main(String[] args) {
```

```
try \{System.setSecurityManager(new RMISecurityManager());
    TextScramblerInterface server = (TextScramblerInterface) Naming.Lookup("rmi://localhost:2020/test");
```
 This try ends after the while loop containing the client execution.

```
コンテロコール・コンプレス
    default:
        System.out.println("Invalid Input, please try again.");
    }
}
\} catch (Exception e) {
   e.printStackTrace();
ŀ
```
ł

ł

**Now to start our server we have to create a** special RMI Configuration:

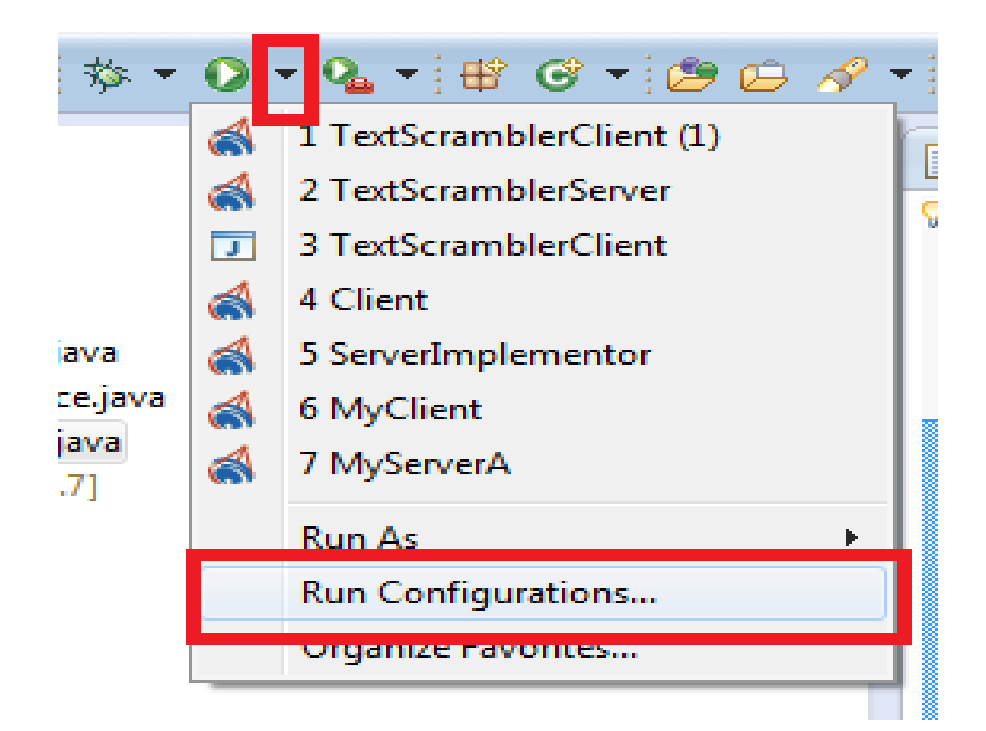

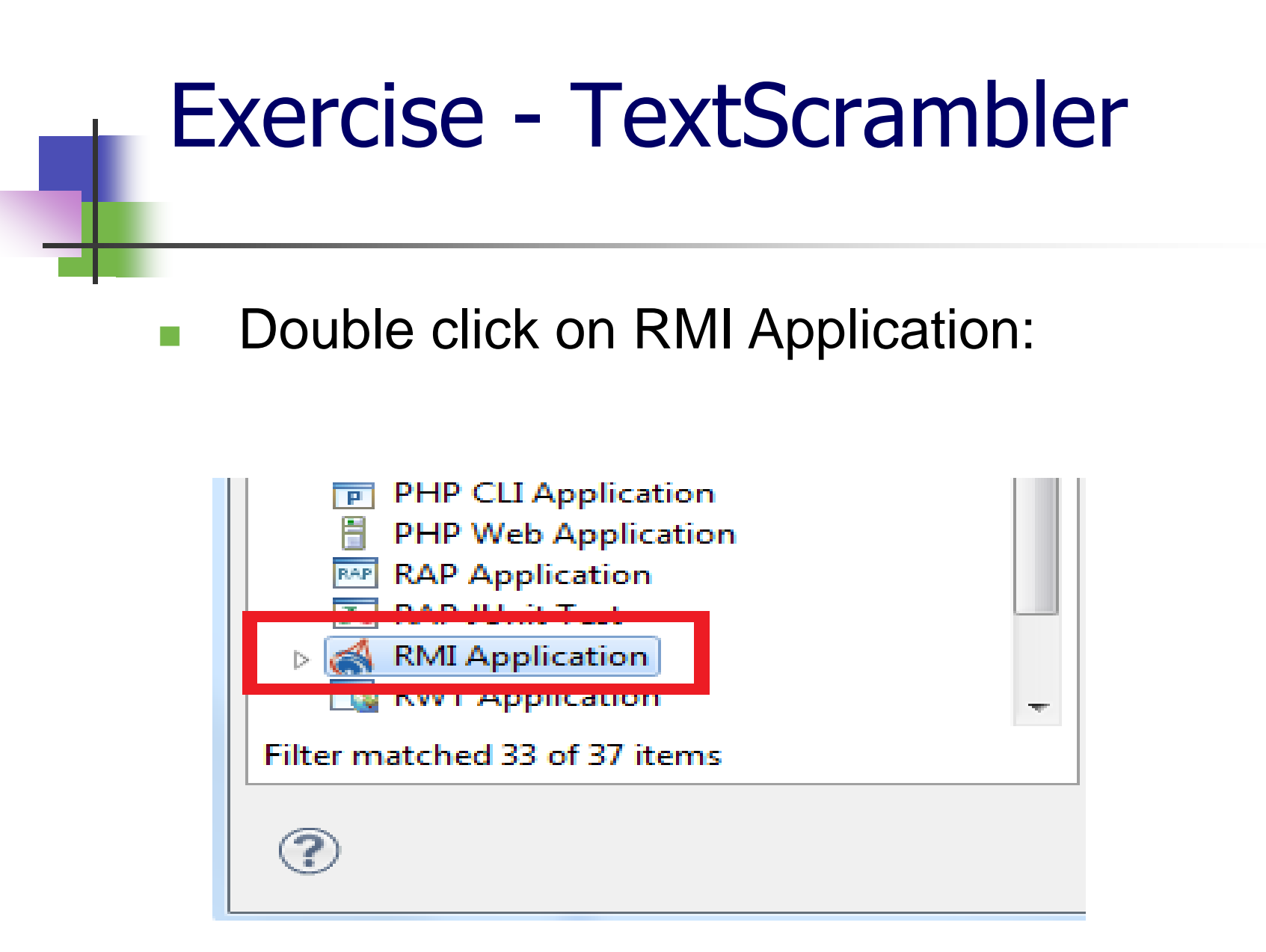

#### **Name your new configuration TextScrambleServer**

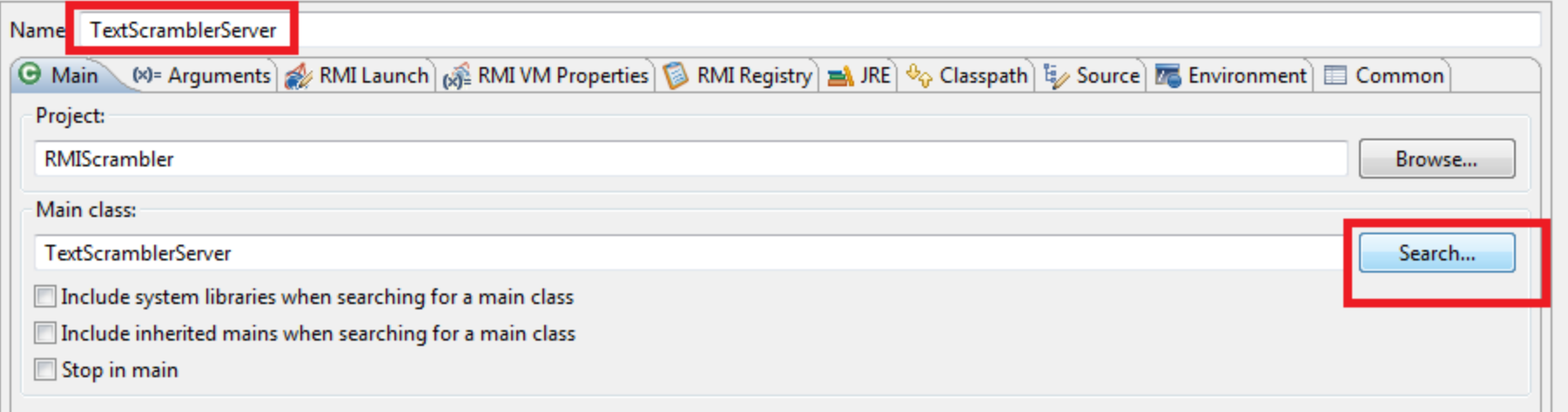

#### Select the appropriate main class by clicking on search.

#### **Next you have to select RMI VM Properties** and click on the <Empty> to set a codebase.

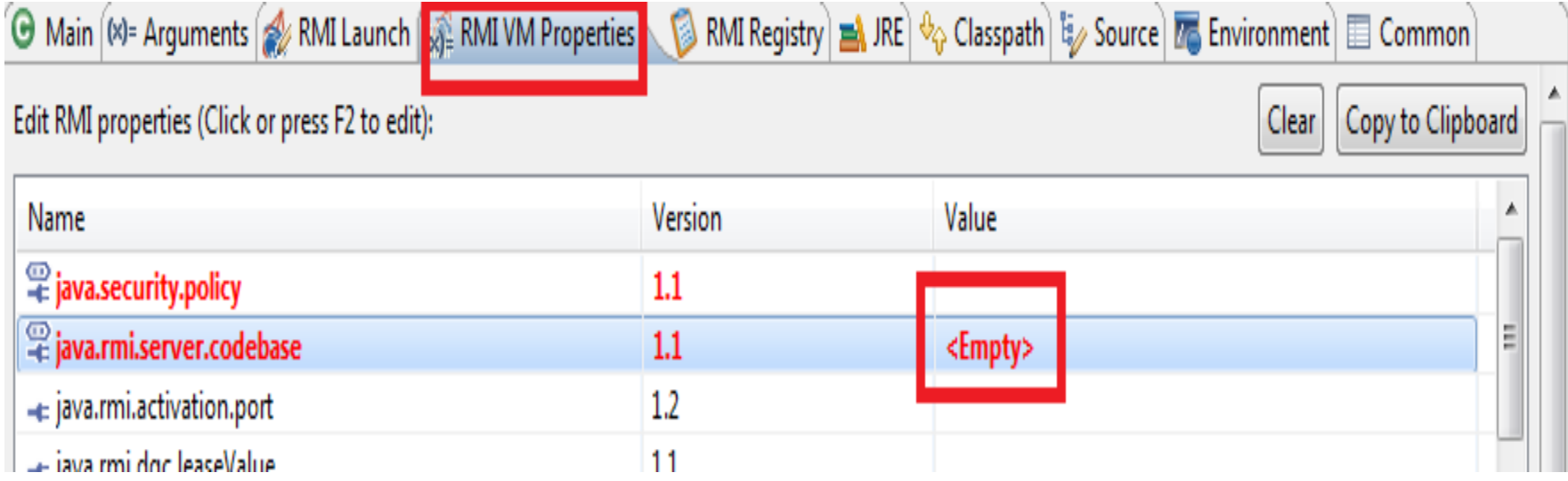

#### ■ Click on Compute from ClassPath and then

ok.

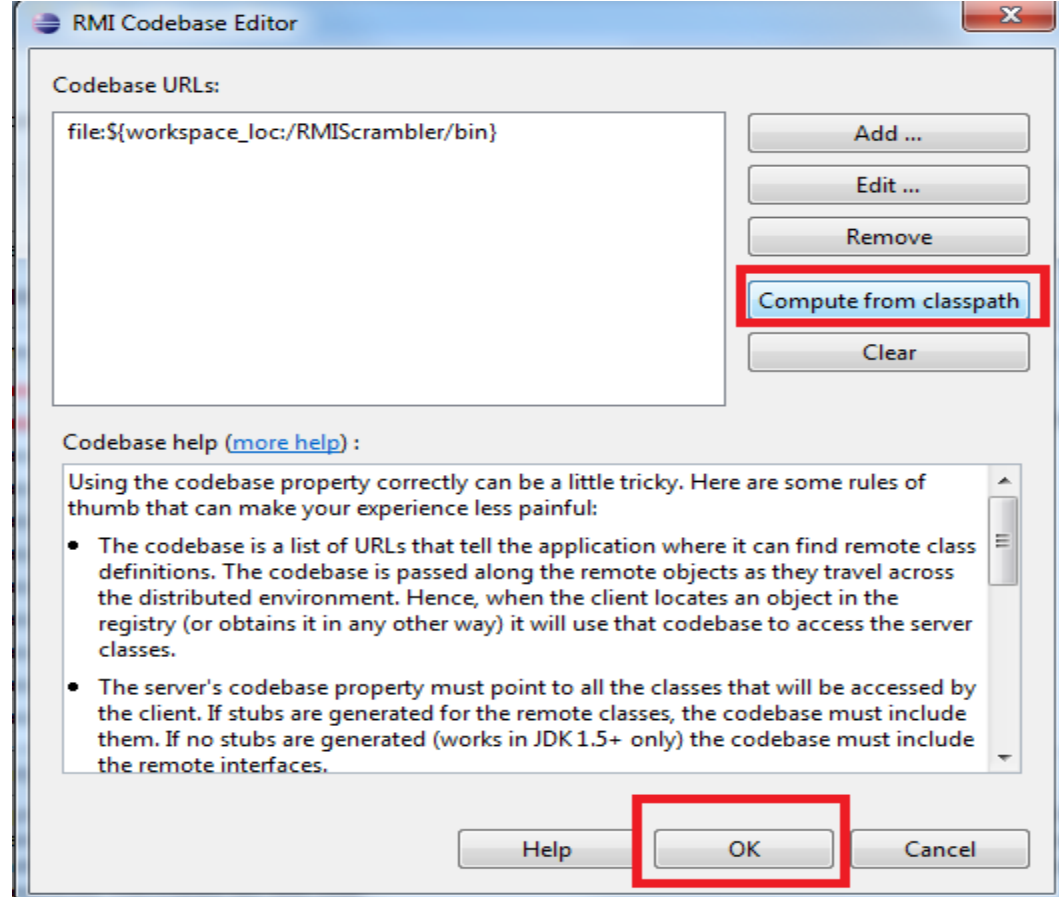

#### **Then click on Apply and Run. The server is** finally starting!

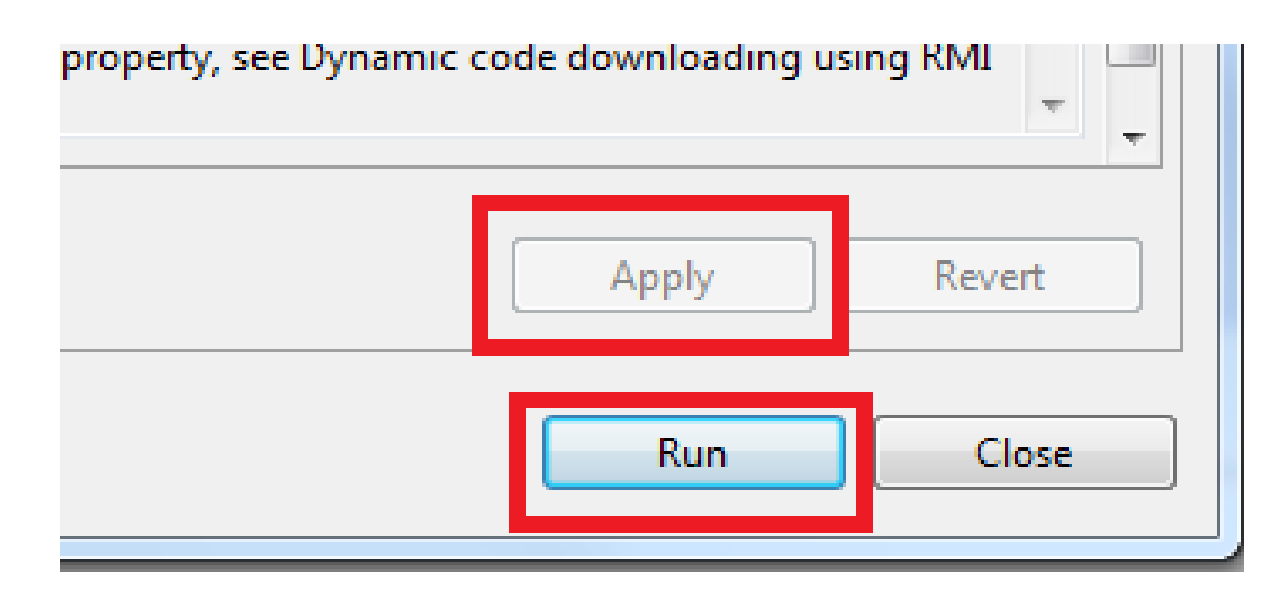

#### Output:

A Problems @ Javadoc B Declaration D Console & B RMI Registry Inspector [localhost:1099]

TextScramblerServer [RMI Application] C:\Program Files\Java\jdk1.7.0\_40\bin\javaw.exe (Sep 18, 2013 10:23:47 PM)

Server is up and running!

- **For the client you have to do not have** to set the classpath. However, you do have to provide a security policy.
- To do so, go back to run configuration, double click on RMI Application and then RMI VM Properties.

#### ■ Click right above the <Empty>

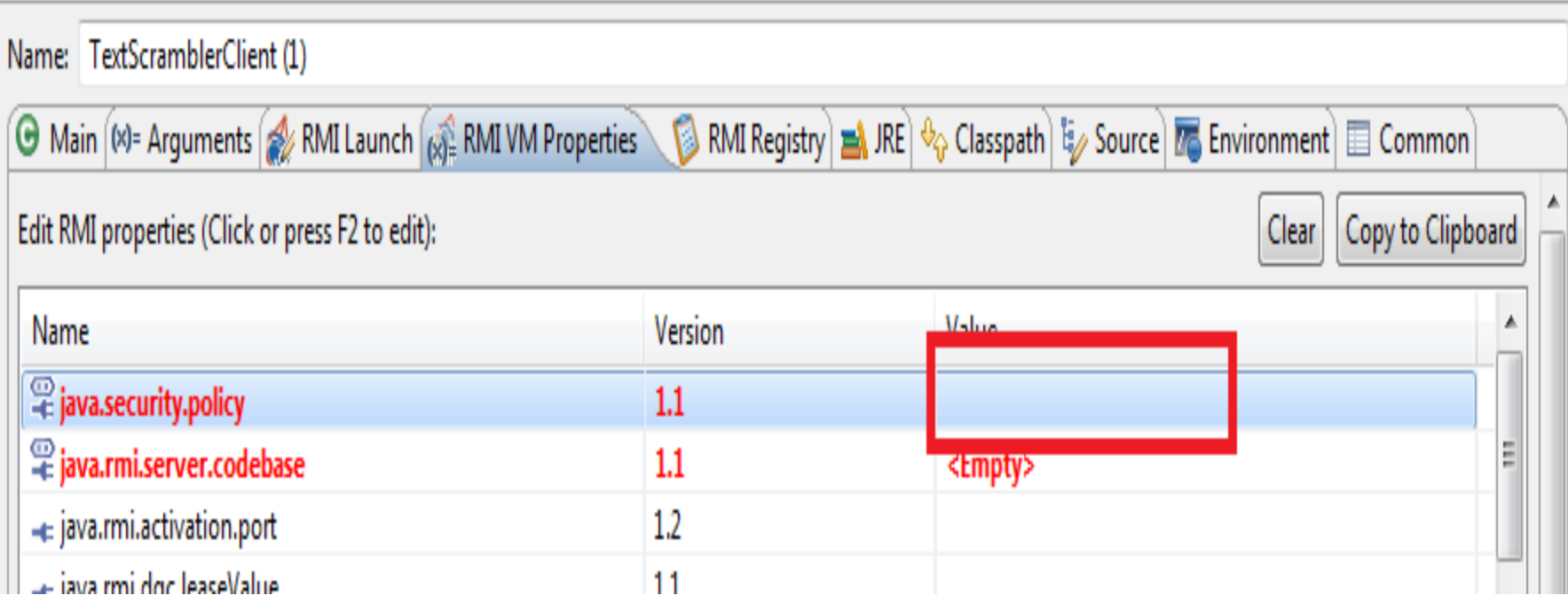

#### **Create a new security policy:**

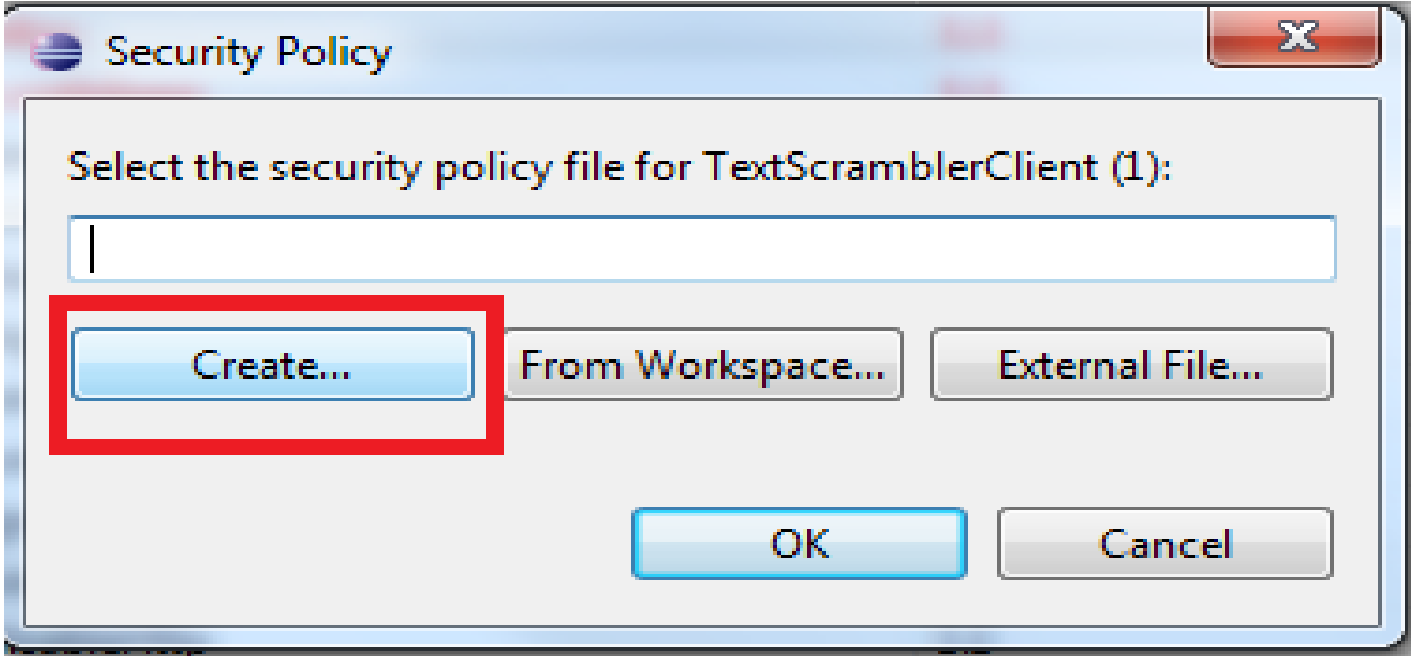

If successful you will see the following:

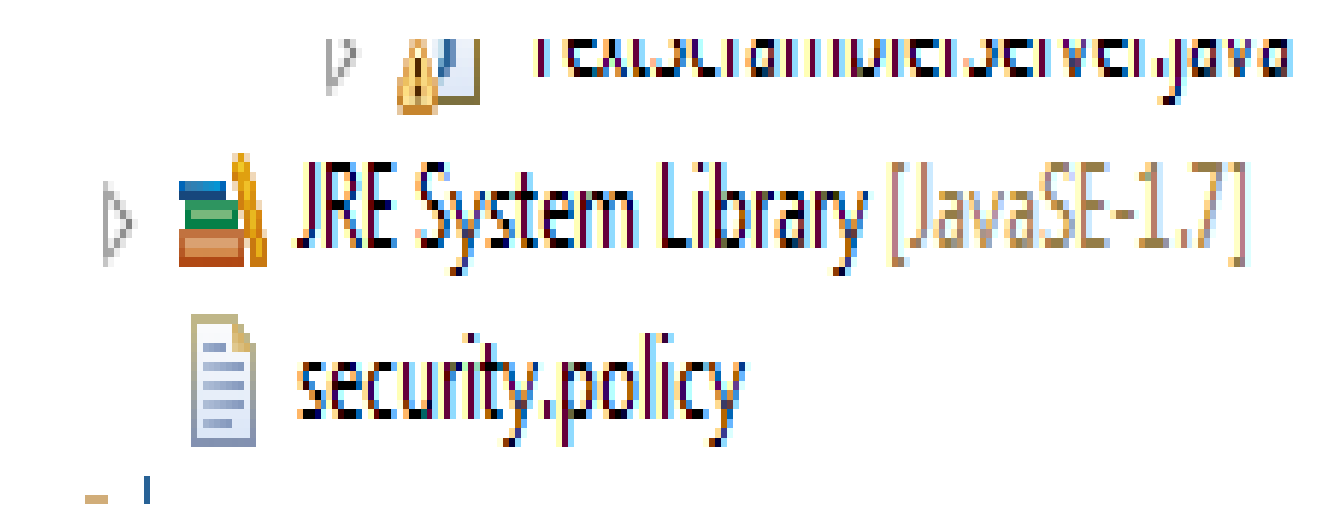

#### ■ You may now start the client:

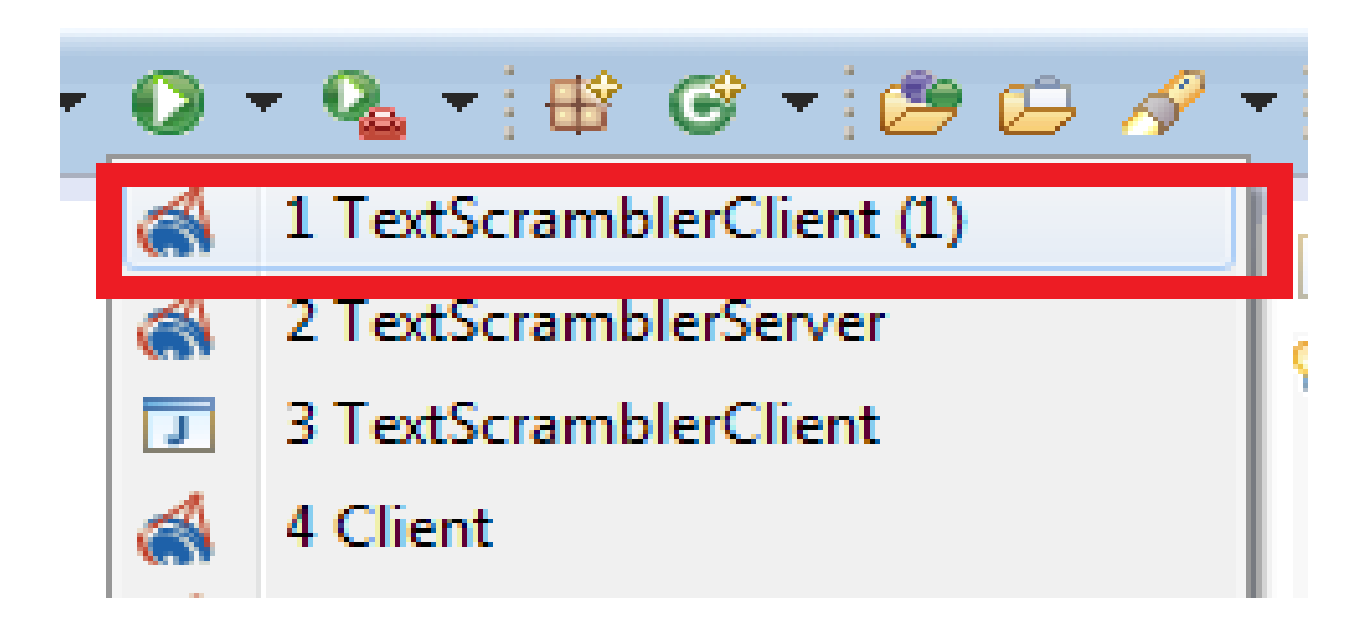

#### You can now have fun with the TextScrambler!

```
■ Problems @ Javadoc A Declaration ■ Console ※ ■ RMI
TextScramblerClient (1) [RMI Application] C:\Program Files\Java\jdk1.7
****Welcome to TextScrambler****
Please select an option (1-4)
1. Test sample input.
2. Reverse input
3. Scramble input
4. Exit
```
# Questions?

#### Have an excellent day and good luck with your Assignment #1!